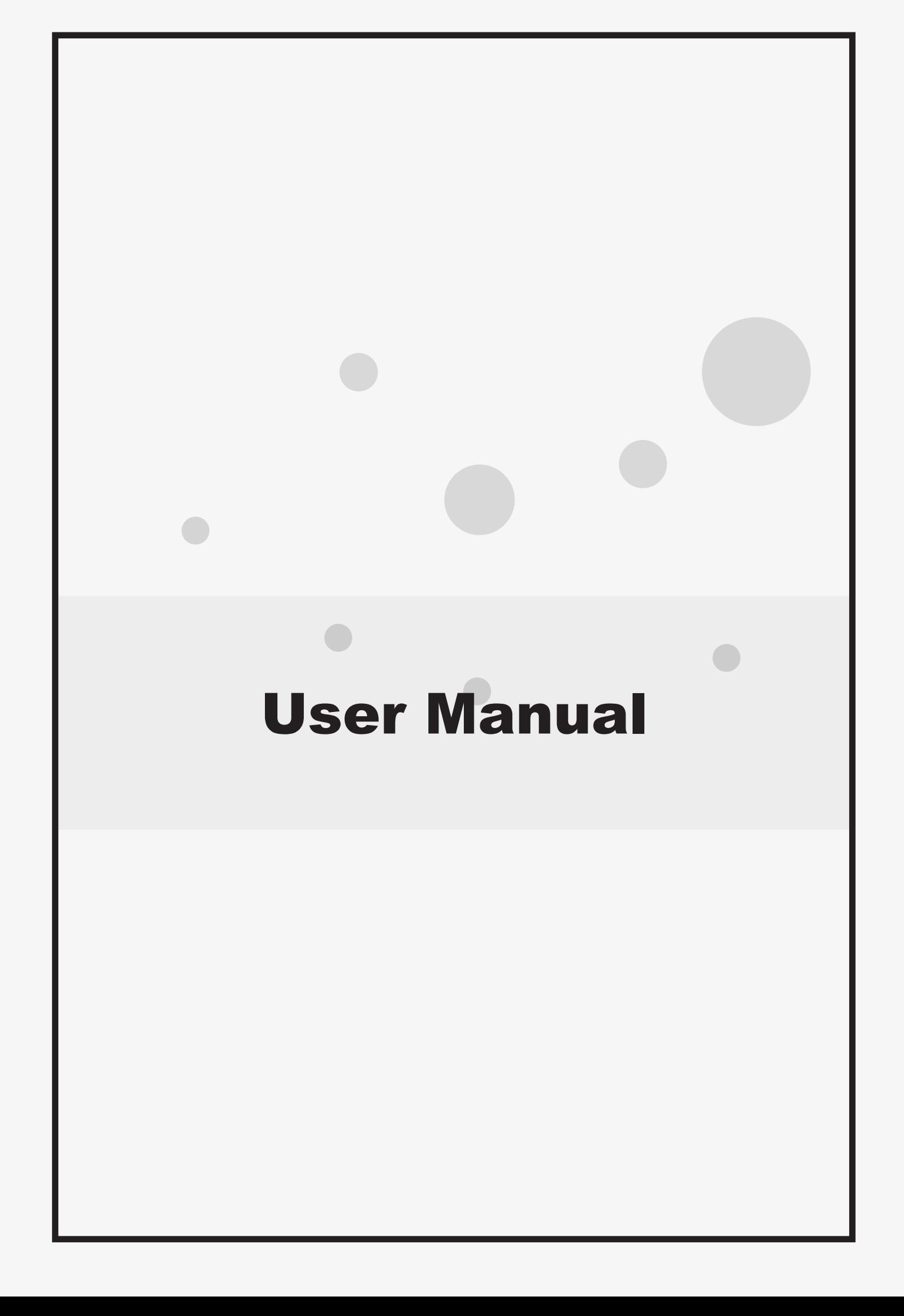

## <span id="page-1-0"></span>**Notice**

The illustrations in this user's manual are for reference only. Actual product specifications may vary with territories.

The information in this user's manual is subject to change without notice.

THE MANUFACTURER OR RESELLER SHALL NOT BE LIABLE FOR ERRORS OR OMISSIONS CONTAINED IN THIS MANUAL AND SHALL NOT BE LIABLE FOR ANY CONSEQUENTIAL DAMAGES, WHICH MAY RESULT FROM THE PERFORMANCE OR USE OF THIS MANUAL.

The information in this user's manual is protected by copyright laws. No part of this manual may be photocopied or reproduced in any form without prior written authorization from the copyright owners.

Product names mentioned herein may be trademarks and/or registered trademarks of their respective owners/companies.

The software described in this manual is delivered under a license agreement. The software may be used or copied only in accordance with the terms of the agreement.

This product incorporates copyright protection technology that is protected by U.S. patents and other intellectual property rights.

Reverse engineering or disassembly is prohibited.

# TABLE OF CONTENTS

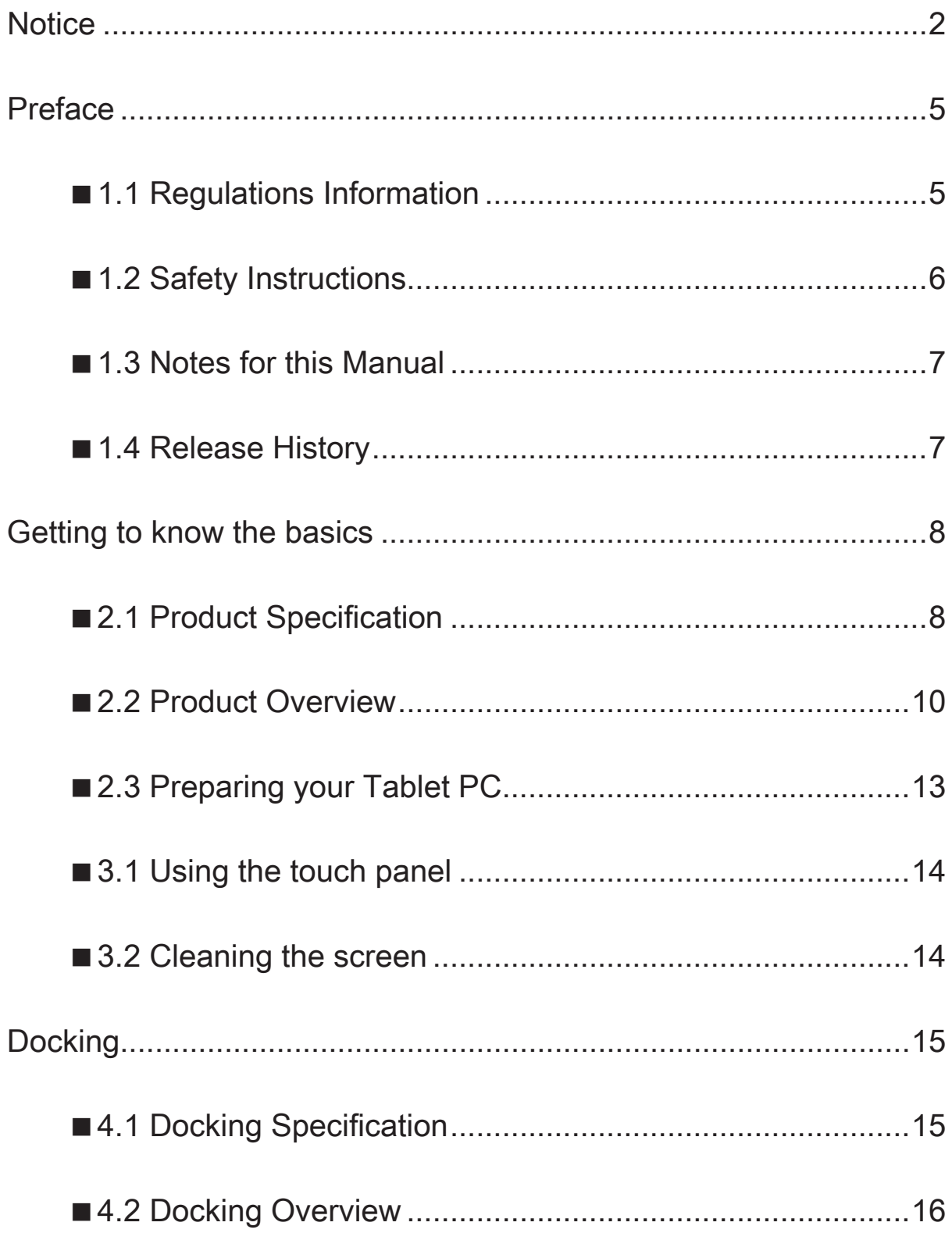

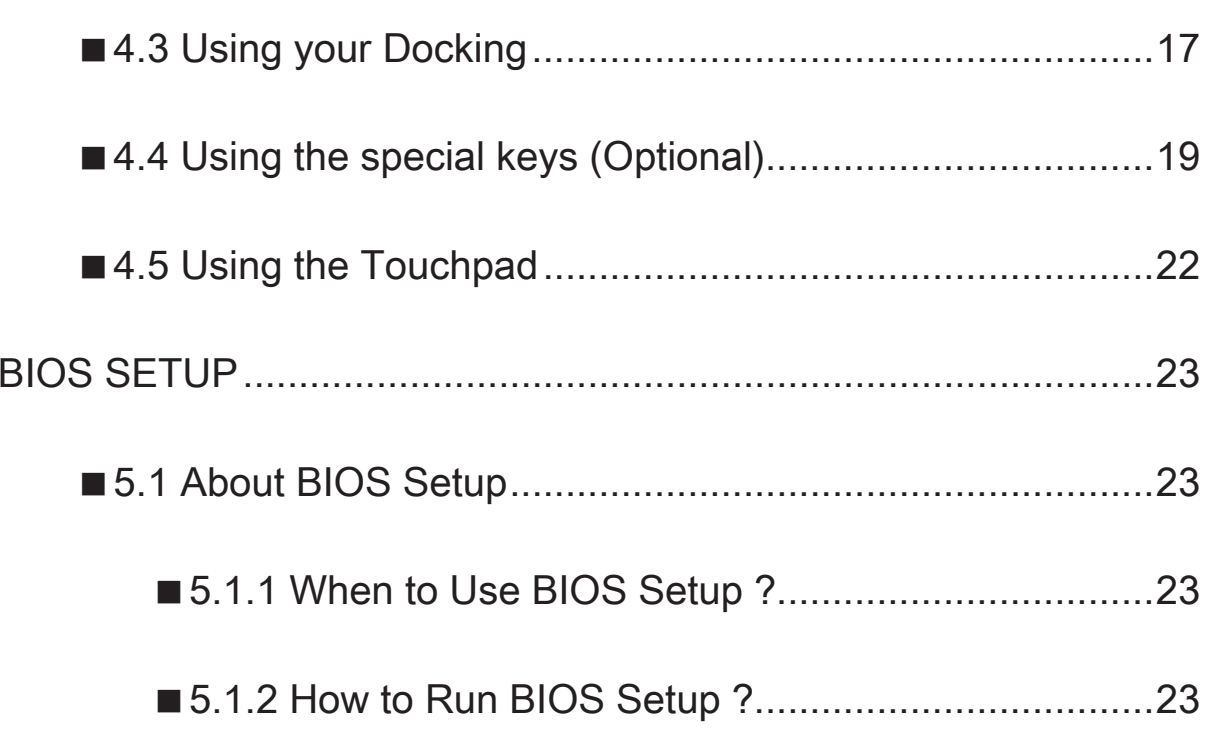

 $\mathcal{L}(\mathcal{L}(\mathcal{L}))$  is a set of  $\mathcal{L}(\mathcal{L})$  . The set of  $\mathcal{L}(\mathcal{L})$  is a set of  $\mathcal{L}(\mathcal{L})$ 

## <span id="page-4-0"></span>■ 1.1 Regulations Information

#### • CE Compliance

This device is classed as a technical information equipment (ITE) in class B and is intended for use in living room and office.

#### • PREVENTION OF HEARING LOSS

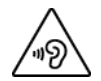

Listening to music at high volume levels and for extended durations can damage one's hearing. In order to reduce the risk of damage to hearing, one should lower the volume to a safe, comfortable level, and reduce the amount of time listening at high levels. Headsets should comply with EN 50332-2 requirements.

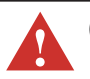

CAUTION: Any changes or modifications not expressly approved by the guarantee of this device could void the user's authority to operate the equipment.

## <span id="page-5-0"></span>■ 1.2 Safety Instructions

The following safety precautions will increase the life of the Computer. Follow all Precautions and instructions.

Do not place this device underneath heavy loads or in an unstable position.

Do not use or expose this device around magnetic fields as magnetic interference may affect the performance of the device.

Do not expose this device to high levels of direct sunlight, high-humidity or wet conditions.

Do not block the air vents to this device or impede the airflow in any way.

Do NOT expose to or use near liquid, rain, or moisture. Do NOT use the modem during electrical storms.

•The unit can be operated at an ambient temperature of max.  $35^{\circ}C$  (95 $^{\circ}F$ ). Do not subject it to temperature below  $5^{\circ}$ C (41 $^{\circ}$ F) or above 35 $^{\circ}$ C (95 $^{\circ}$ F).

A CAUTION! RISK OF EXPLOSION IF BATTERY IS REPLACED BY AN INCORRECT TYPE DISPOSE OF USED BATTERIES ACCORDING TO THE INSTRUCTIONS.

**A** CAUTION! Danger of explosion if battery is incorrectly replaced. Replace only with the same or equivalent type recommended by the manufacturer. Dispose of used batteries according to the manufacturer's instructions.

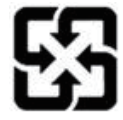

For better environmental protection, waste batteries should be collected separately for recycling or special disposal.

## <span id="page-6-0"></span>■1.3 Notes for this Manual

CAUTION! Important information that must be followed for safe operation.

**S** NOTE : Information for special situations.

## ■1.4 Release History

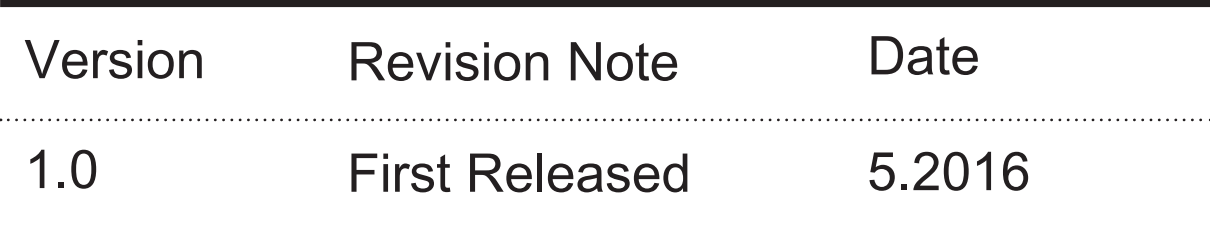

### <span id="page-7-0"></span>■ 2.1 Product Specification

This User's Manual provides instructions and illustrations on how to operate this Tablet. It is recommended to read this manual carefully before using this Tablet.

### ・Memory DDRIII ・CPU ・Physical Characteristic Dimension Weight (depend upon the actually shipping product) 11.6": 295.5 x 184.4 x 8.9mm 10.1": 255.4 x 171.4 x 8.9mm 11.6": 800g (tablet only), 1520g (w/keyboard) 10.1": 660g (tablet only), 1160g (w/keyboard) Support Processor Intel<sup>®</sup> Cherry Trail Type 3 DDR3L 256 x 16 bit 4pcs, 2GB or DDR3L 512 x 16 bit 4pcs, 4GB

・Power

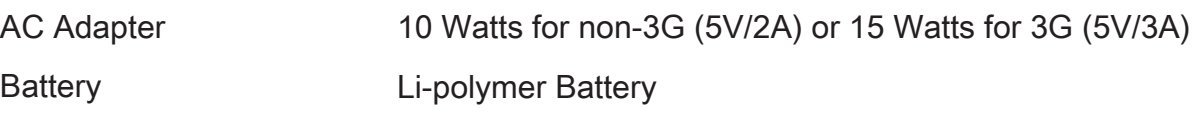

・Storage

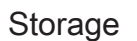

EMMC 32GB or 64GB

### ・Audio

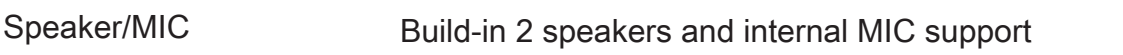

#### ・I/O Port

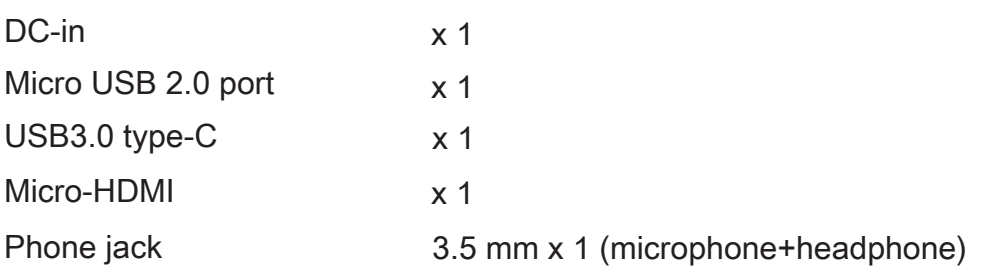

### ・Display

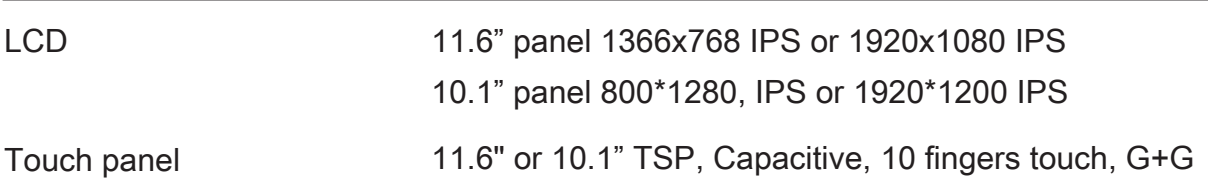

### ・Communication Port

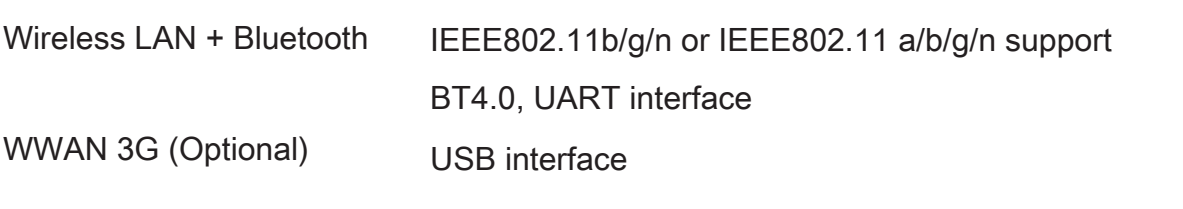

### ・Webcam

Webcam Build-in Webcam module

#### CAUTION: MODEL IS DESIGNED TO USE WITH THE DC INPUT: 5V/2A OR 5V/3A ADAPTER ONLY.

NOTE : Before you use a battery for the first time or if a battery hasn't been used for a long time, please fully charge hasn't been used for a long time , please fully charge the battery first.

# <span id="page-9-0"></span>■ 2.2 Product Overview

This section provides the description of basic aspects of the Tablet PC. Refer to the following illustration to identify the components on this side of the Tablet PC. Features and configurations vary by model.

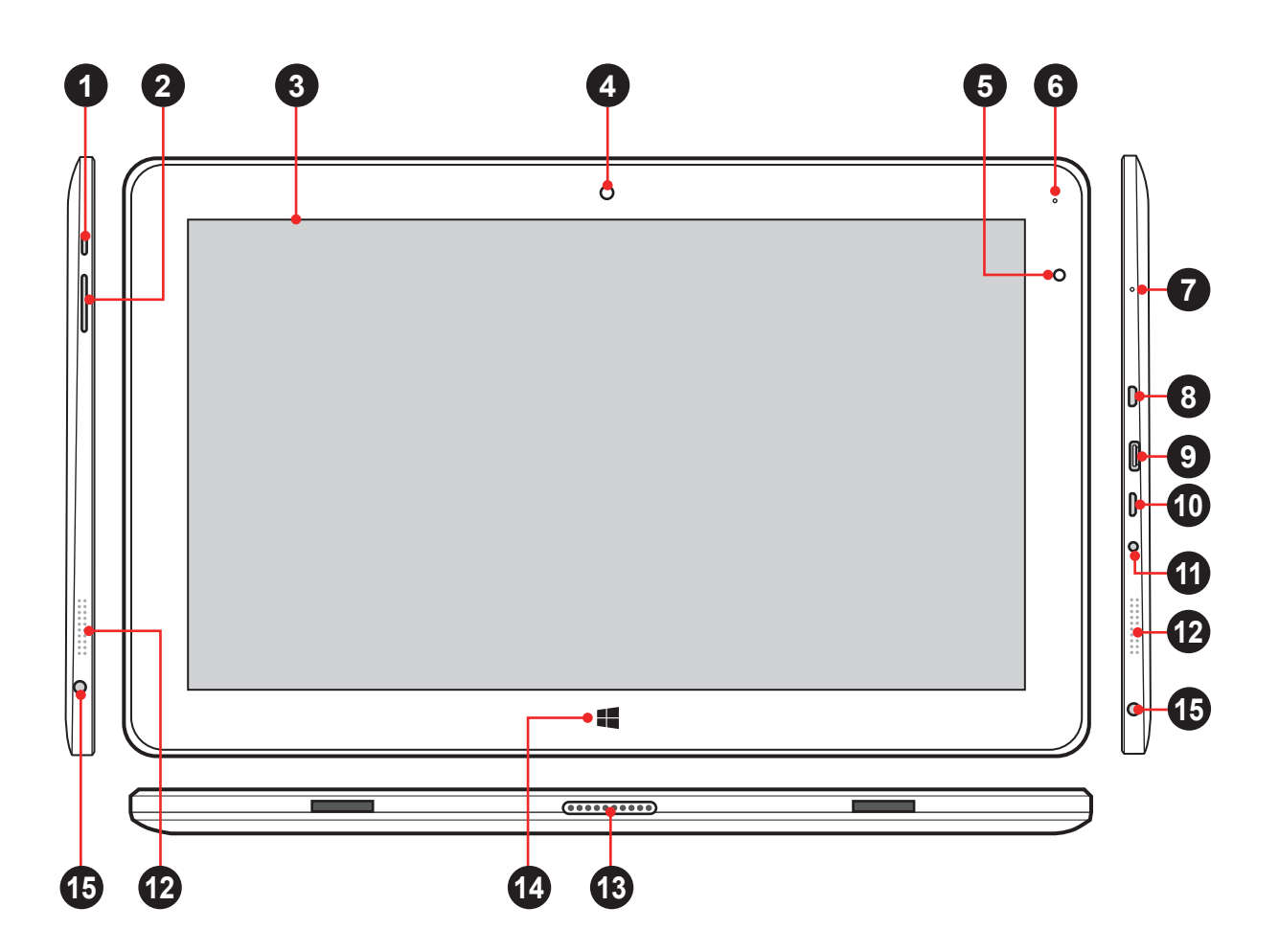

NOTE: The product's color, I/O port, indicator location, and specification will depend upon the actually shipping product.

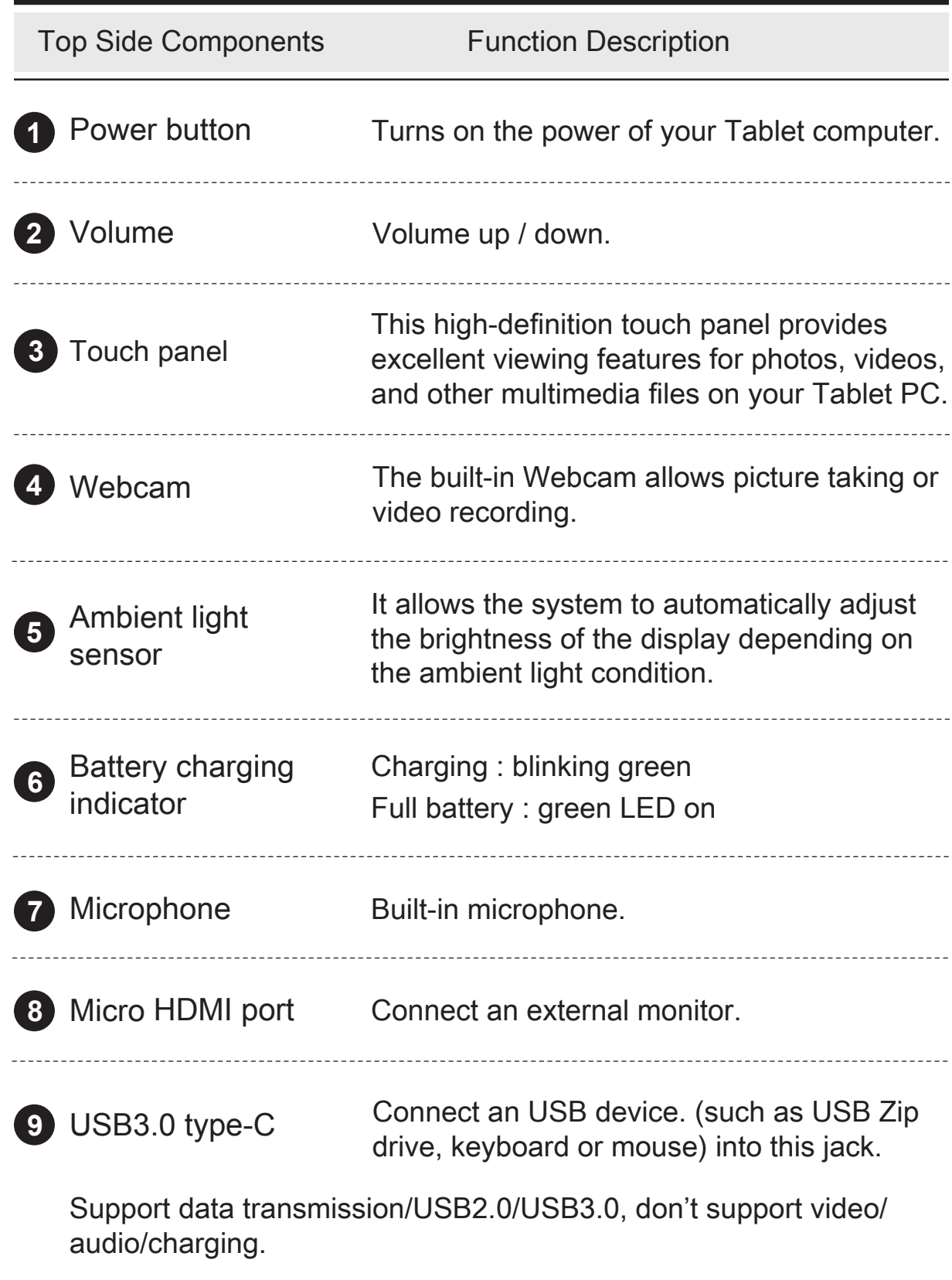

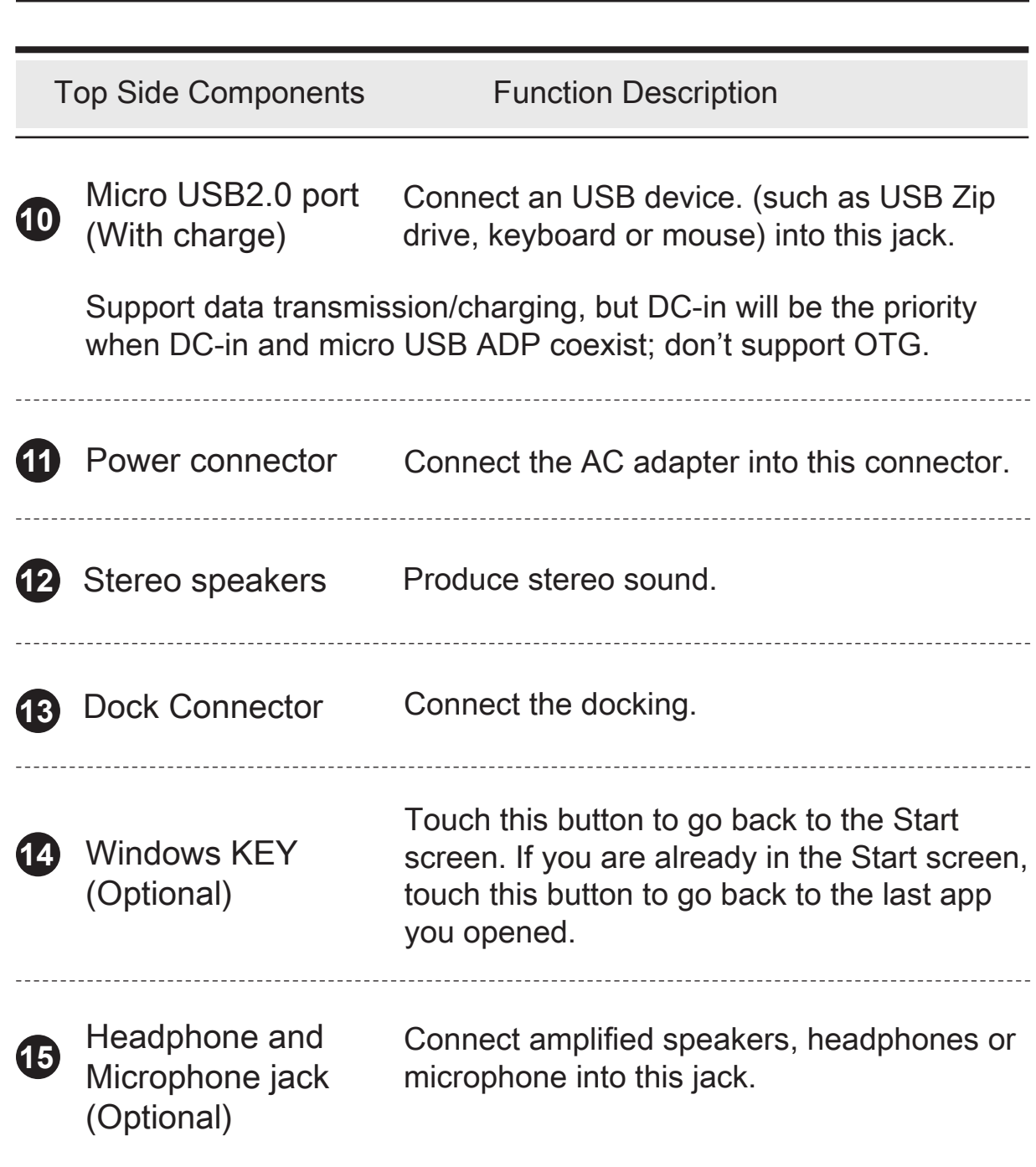

## <span id="page-12-0"></span>■ 2.3 Preparing your Tablet PC

Note that the AC adapter included in the package is approved for your Tablet PC; using other adapter model may damage either the Tablet PC or other devices attached to it.

- 1. Plug the AC adapter cable into the DC Power Jack of your Tablet PC.
- 2. Plug in the power adapter to an electrical outlet to start charging the battery. (For first-time use, you need to turn your Tablet PC off and charge it for 6 hours. After that you can recharge the battery as needed.)
- 3. Switching the power on : Press the power button to turn on your Tablet PC.

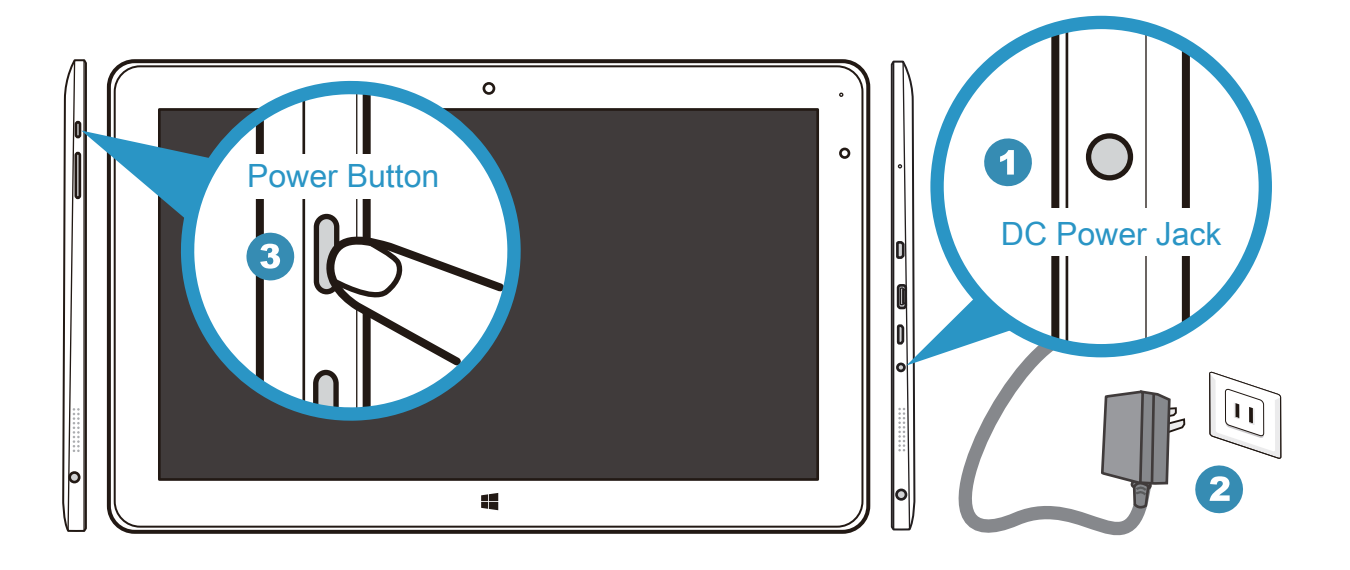

CAUTION: Do not use inferior extension cords as this may result in damage to your Tablet PC. The Tablet PC comes with its own AC adapter. Do not use a different adapter to power the computer and other electrical devices.

NOTE: The power adapter may become warm when in use. Be sure not to cover the adapter and keep it away from your body.

## <span id="page-13-0"></span>■ 3.1 Using the touch panel

Using the touch panel on selected models can operate following gestures. Gestures allow you to launch programs and access the settings of your Tablet.

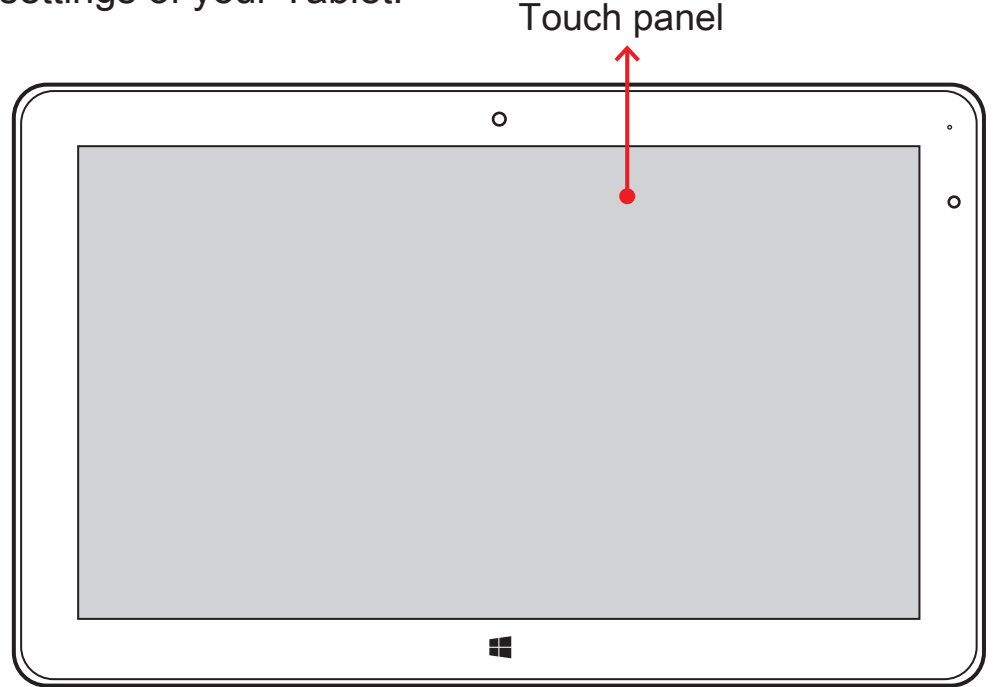

CAUTION: Keep your fingers dry and clean while using the touchpanel. Also keep the touch panel dry and clean. The touch panel is sensitive to finger movements. Therefore, the lighter the touch, the better theresponse. Tapping too hard will not increase the touch panel's responsiveness.

### ■ 3.2 Cleaning the screen

Follow these rules for cleaning the outside and handling your screen on the computer :

- 1. Turn off the system and disconnect all cables.
- 2. Use a damp, or cleaning cloth, soft, lint-free cloth with gentle water only and gently wipe the screen surface.
- 3. Do not spray liquid directly on the screen.

## <span id="page-14-0"></span>■4.1 Docking Specification

・Physical Characteristic

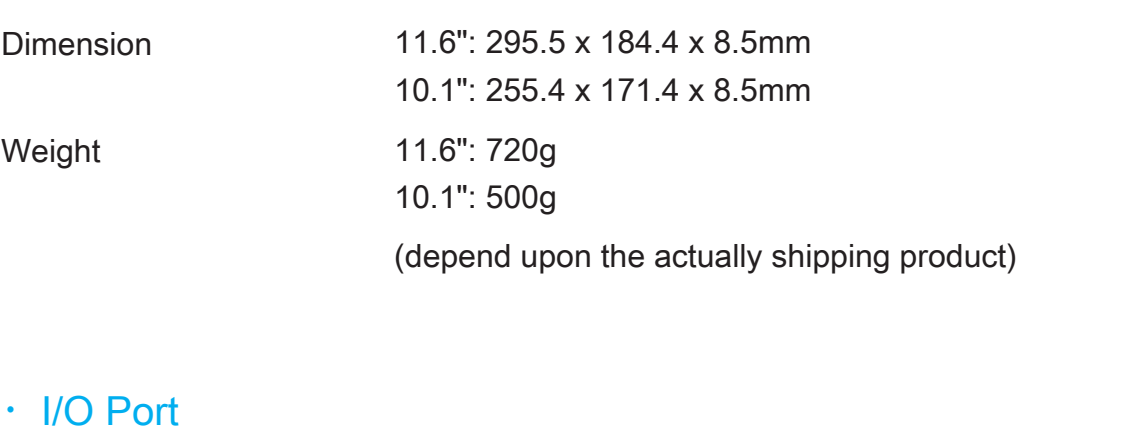

micro USB2.0 x 1

### ・Input

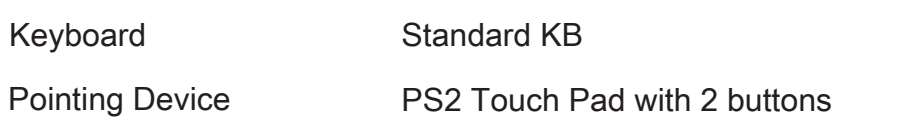

### <span id="page-15-0"></span>■4.2 Docking Overview

NOTE: The product's color, I/O port, indicator location, and specification will depend upon the actually shipping product.

This section provides the description of basic aspects of the product.

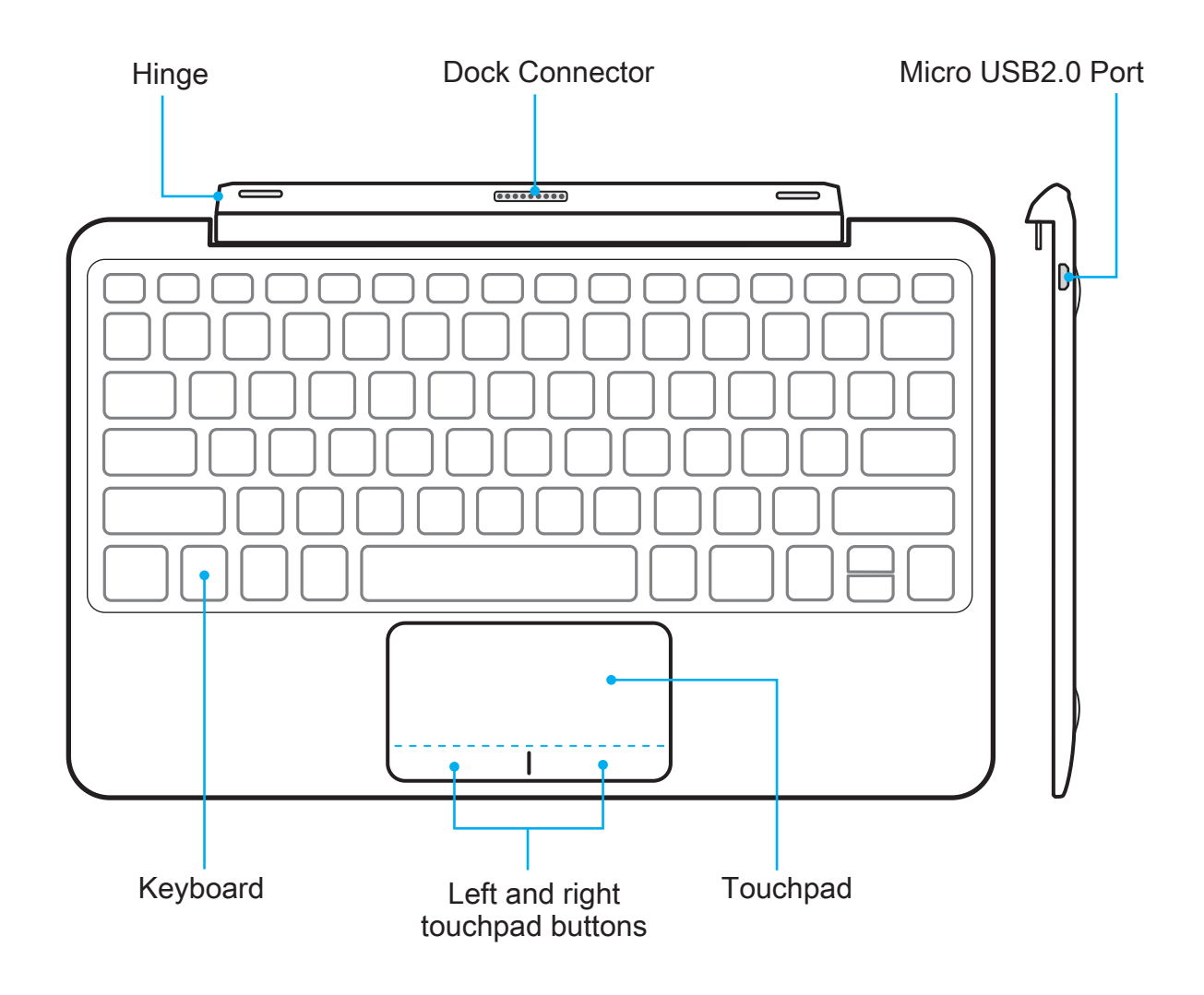

## <span id="page-16-0"></span>■4.3 Using your Docking

### To dock your tablet

Align the tablet with the docking. Push the tablet gently towards the docking until it locks into place.

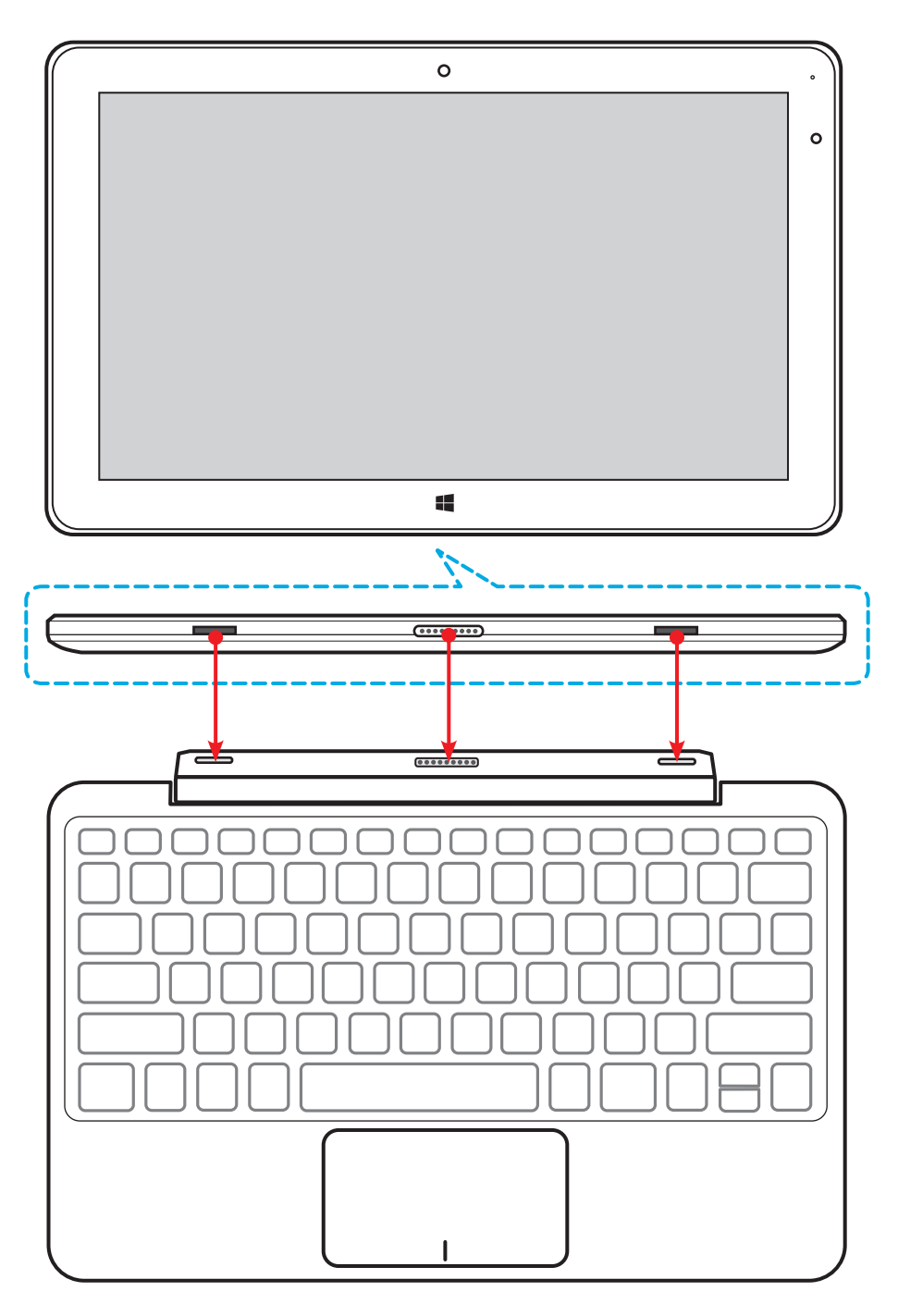

English

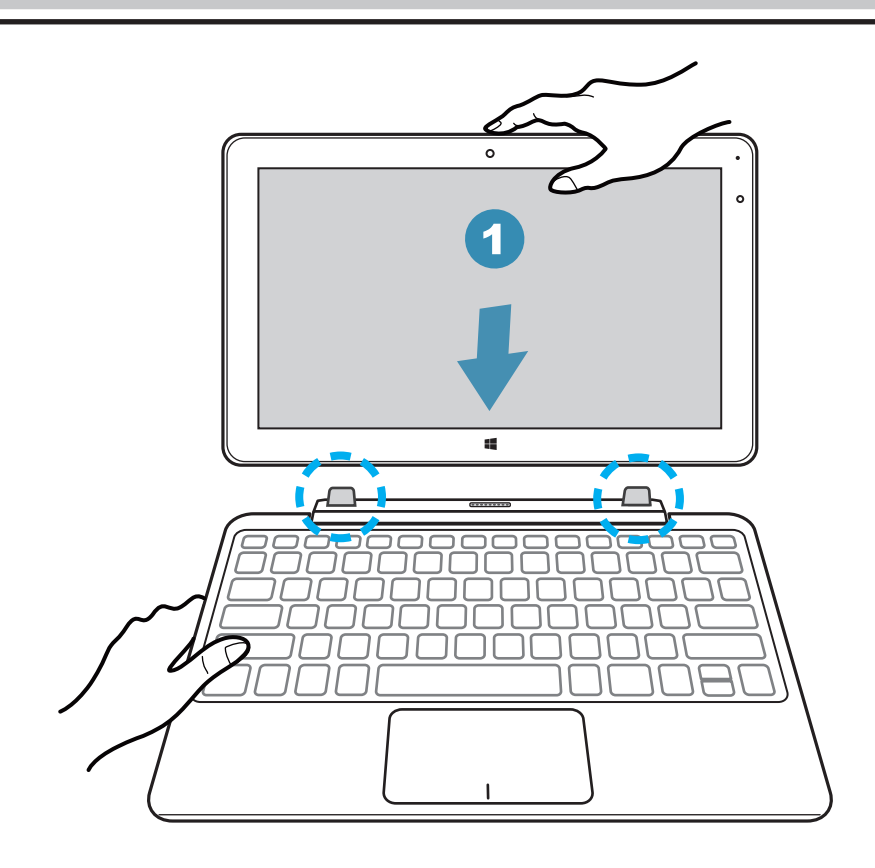

### To undock your tablet

Pull the tablet upwards, away from the docking.

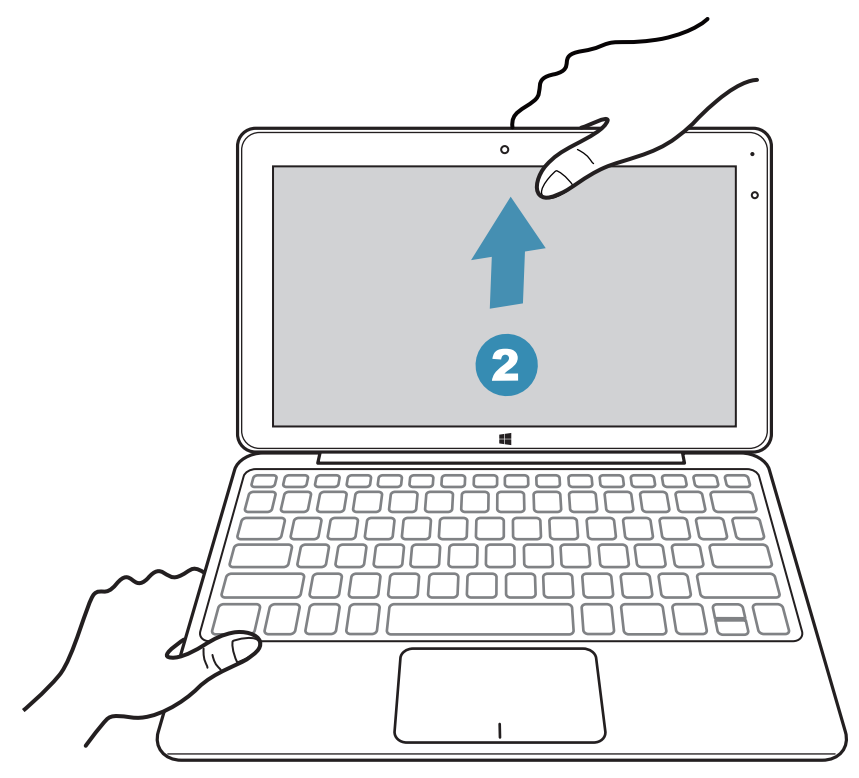

## <span id="page-18-0"></span>■4.4 Using the special keys (Optional)

The following defines the colored hot keys on the Keyboard.

The colored commands can only be accessed by first pressing and holding the function key while pressing a key with a colored command.

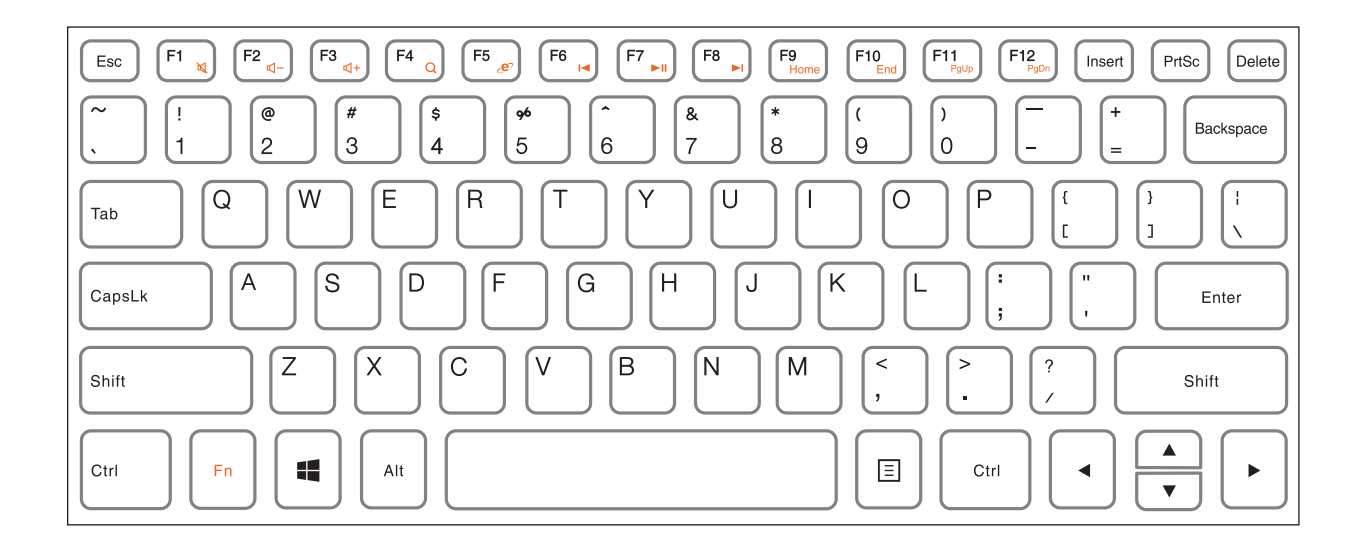

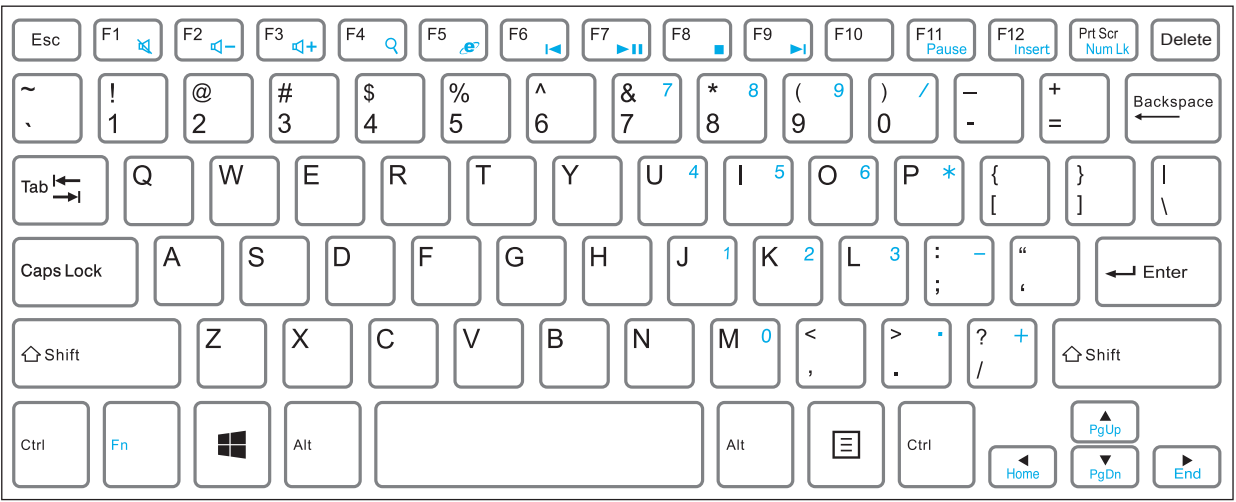

NOTE: The keyboard differs for each territory.

## ■Special keys

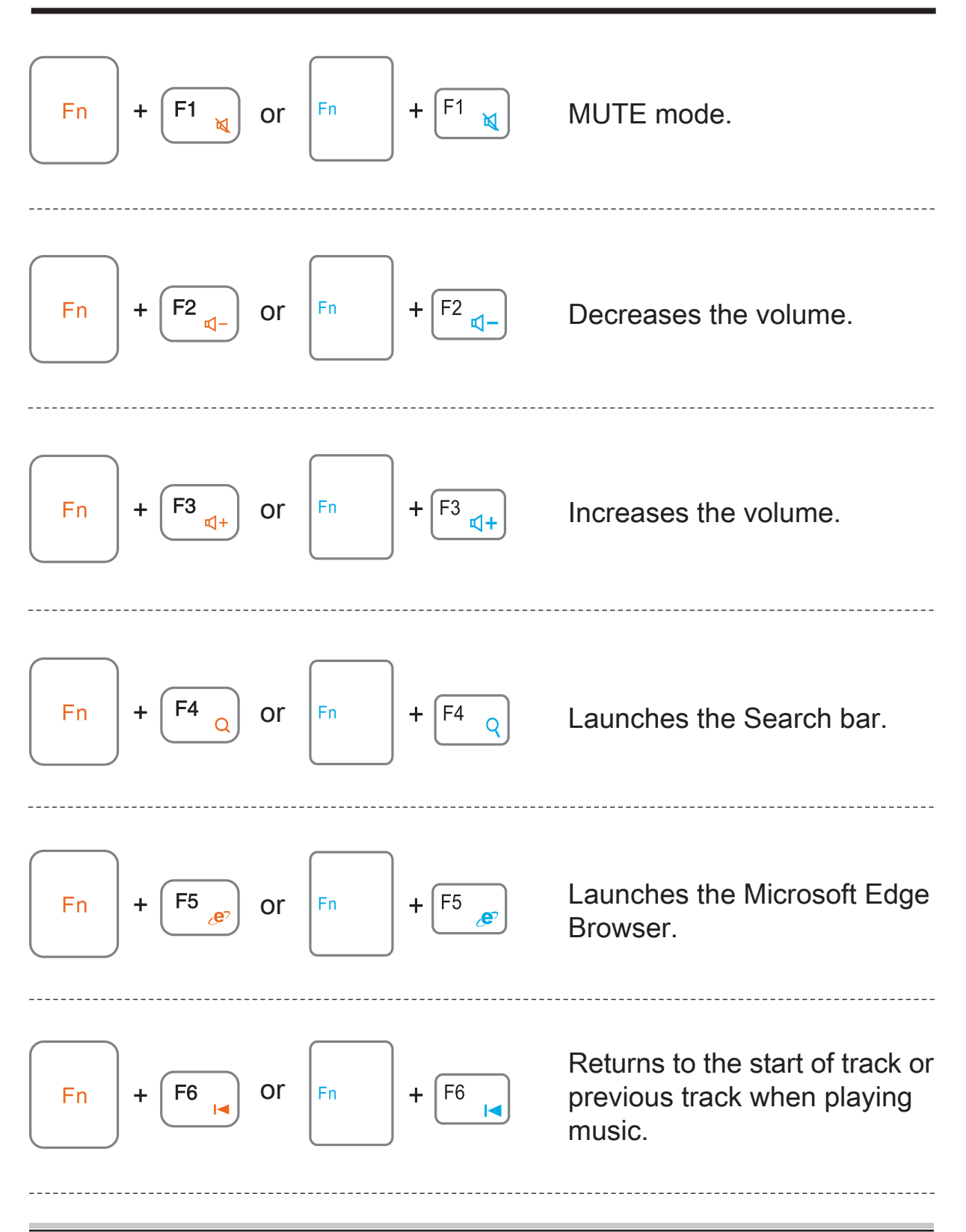

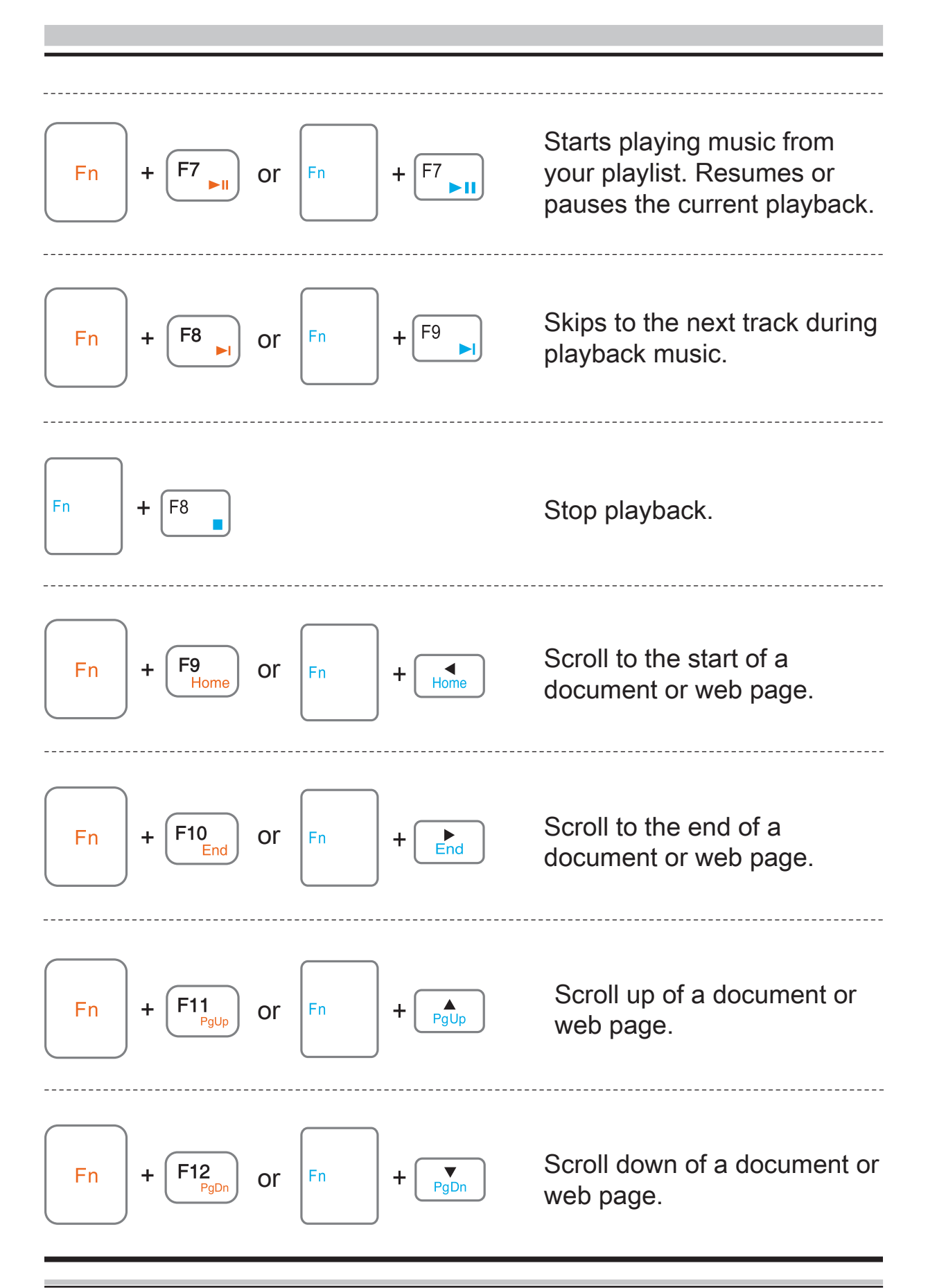

## <span id="page-21-0"></span>■4.5 Using the Touchpad

The touchpad is a rectangular electronic panel located just below your keyboard. You can use the static-sensitive panel of the touchpad and slide it to move the cursor.

You can use the buttons below the touchpad as left and right mouse buttons.

Press the left  $\bigcirc$  and right  $\bigcirc$  buttons located on the buttom of the touchpad to make selections and run functions. These two buttons are similar to the left and right buttons on a mouse. Tapping on the touchpad produces similar results.

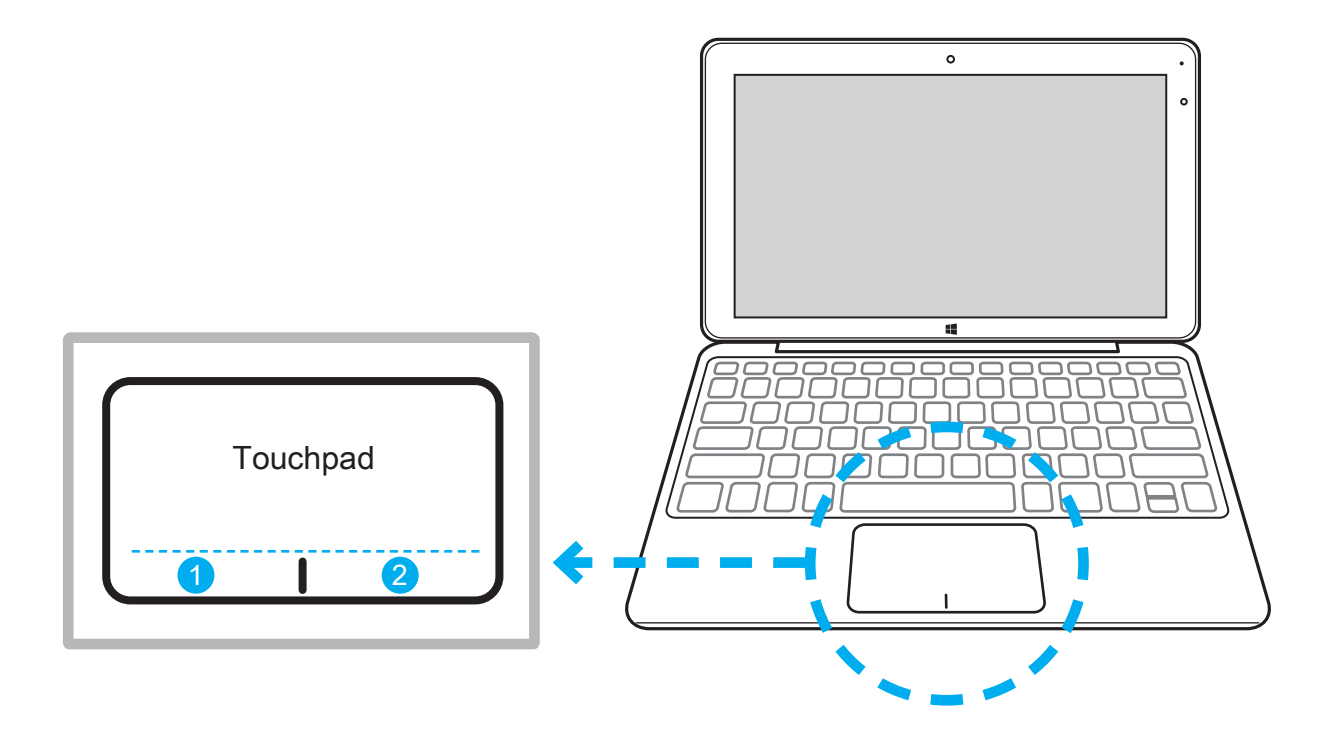

CAUTION: Keep your fingers dry and clean while using the touchpad. Also keep the touchpad dry and clean. The touchpad is sensitive to finger movements. Therefore, the lighter the touch, the better theresponse. Tapping too hard will not increase the touchpad's responsiveness.

## <span id="page-22-0"></span>■ 5.1 About BIOS Setup

The default BIOS (Basic Input/Output System) is already properly configured and optimized, there is normally no need to run this utility.

### ■ 5.1.1 When to Use BIOS Setup?

You may need to run the BIOS Setup when:

- $\cdot$  An error message appears on the screen during the system booting up and is requested to run SETUP.
- ・You want to change the default settings for customized features.
- ・You want to reload the default BIOS settings.

**A** CAUTION! We strongly recommend that you change the BIOS settings only with the help of a trained service personnel.

## ■ 5.1.2 How to Run BIOS Setup?

To run the BIOS Setup Utility, turn on the computer and press the [Del] or [F2] key during the POST procedure.

If the message disappears before you respond and you still wish to enter Setup, either restart the system by turning it OFF and ON, or simultaneously pressing [Ctrl]+[Alt]+[Del] keys to restart.

The setup function only can be invoked by pressing [Del] or [F2] key during POST that provide an approach to change some setting and configuration the user prefer, and the changed values will save in the NVRAM and will take effect after the system rebooted.

Press [F7] key for Boot Menu.

- $\cdot$  When OS support is Windows 10 :
- 1. Click the Start **I** menu and select Settings.
- 2. Select Update and Security.
- 3. Click Recovery
- 4. Under Advanced startup, click Restart now. The system will restart and show the Windows 10 boot menu.
- 5. Select Troubleshoot.
- 6. Choose Advanced options.
- 7. Select UEFI Firmware Settings.
- 8. Click Restart to restart the system and enter UEFI (BIOS).

NOTE : The drivers, BIOS and utilities bundled in the support DVD may vary by models and are subject to change without notice.

#### FCC NOTE

This device complies with part 15 of the FCC Rules. Operation is subject to the condition that this device does not cause harmful interference (1) this device may not cause harmful interference, and (2) this device must accept any interference received, including interference that may cause undesired operation.

Any changes or modifications not expressly approved by the party responsible for compliance

could void the user's authority to operate the equipment.

NOTE: This equipment has been tested and found to comply with the limits for a Class B digital device, pursuant to Part 15 of the FCC Rules. These limits are designed to provide reasonable protection against harmful interference in a residential installation. This equipment generates, uses and can radiate radio frequency energy and, if not installed and used in accordance with the instructions, may cause harmful interference to radio communications. However, there is no guarantee that interference will not occur in a particular installation.

If this equipment does cause harmful interference to radio or television reception, which can be determined by turning the equipment off and on, the user is encouraged to try to correct the interference by one or more of the following measures:

-- Reorient or relocate the receiving antenna.

-- Increase the separation between the equipment and receiver.

-- Connect the equipment into an outlet on a circuit different

from that to which the receiver is connected.

-- Consult the dealer or an experienced radio/TV technician for help.

The device has been evaluated to meet general RF exposure requirement. The device can be used in portable exposure condition without restriction.

FCC ID: FPW-511AS